# Διαγραφή παλαιού λογαριασμού webex xxx@sch.gr (Free account)

Αφορά εγγραφή που πιθανόν έχει κάνει παλαιά ο χρήστης με e-mail του ΠΣΔ στην ελεύθερη μορφή της υπηρεσίας <https://www.webex.com/>

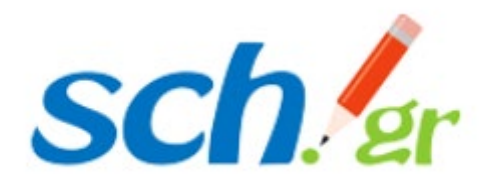

Αν έχετε δημιουργήσει παλαιότερα κάποιο λογαριασμό στη Cisco Webex με email του Πανελλήνιου Σχολικού Δικτύου θα πρέπει πρώτα να διαγράψετε το λογαριασμό αυτό και μετά να εγγραφείτε στην υπηρεσία webex.sch.gr

Ο οδηγός αυτός αναφέρεται στη διαγραφή παλαιού λογαριασμού (free account Cisco Webex) και σας αφορά **μόνο** αν είχατε εγγραφεί με το email που έχετε στο Πανελλήνιο Σχολικό Δίκτυο

**Αν δεν καταστεί δυνατή η διαγραφή σας,** γιατί δεν αφορά την ελεύθερη μορφή της υπηρεσίας <https://www.webex.com/> ή για όποιο άλλο λόγο, τότε μπορείτε να μας το αναφέρετε σύμφωνα με το <https://www.sch.gr/helpdesk> με σκοπό να διερευνήσουμε το θέμα σας.

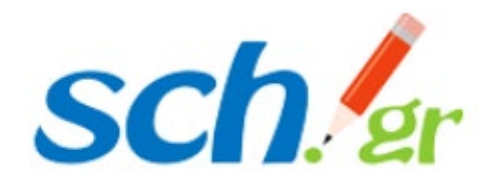

ettings.webex.com

- Ανοίγετε τον φυλλομετρητή σας και πληκτρολογείτε στη γραμμή διευθύνσεων: [https://settings](https://settings.webex.com/).webex.com
- Εμφανίζεται η οθόνη της διπλανής εικόνας
- Συμπληρώνετε το email που έχετε στο ΠΣΔ και πατάτε Sign In

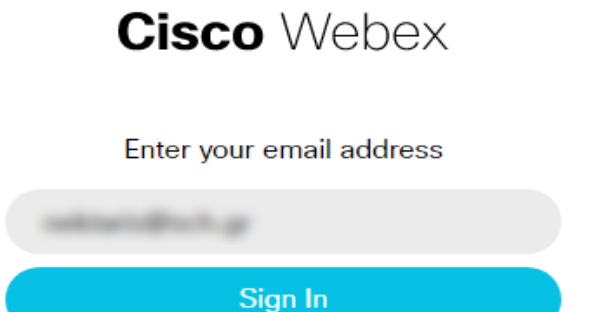

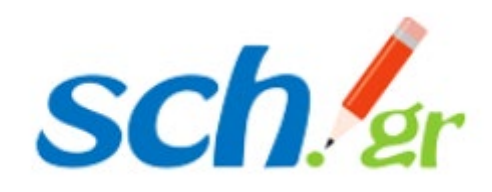

Στην οθόνη που εμφανίζεται ζητείται το password που είχατε ορίσει, κατά την εγγραφή σας στο Cisco webex.

# **Εφόσον το γνωρίζετε:**

- Συμπληρώνετε το password
- Πατάτε το πλήκτρο Sign In
- Ακολουθείτε το **[βήμα](#page-6-0) 5**
- **Αν δεν το γνωρίζετε**:
	- δεν συμπληρώνετε τίποτα και επιλέγετε **Forgot password?**

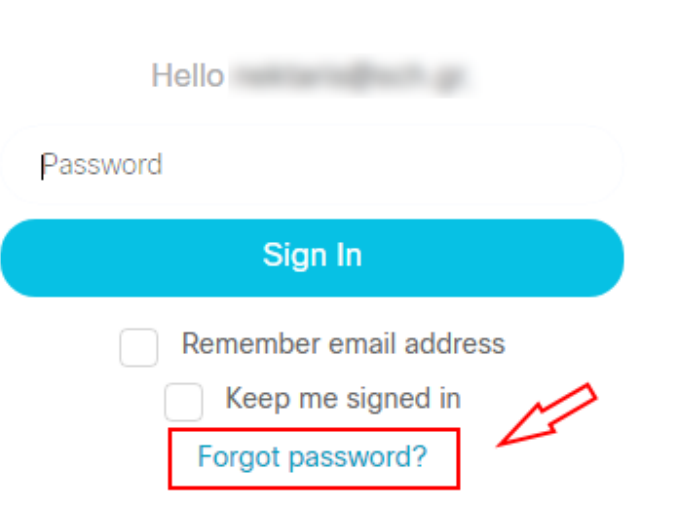

**Cisco** Webex

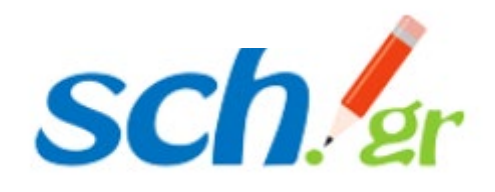

Στο e-mail που έχετε στο ΠΣΔ όπου μπορείτε να μπείτε

- Από την ιστοσελίδα [https://webmail.sch.gr](https://webmail.sch.gr/)
- ή από το πρόγραμμα ηλ. ταχυδρομείου σας (πχ Outlook)

θα βρείτε ένα μήνυμα e-mail από τη **Cisco Webex**, με έναν εξαψήφιο αριθμό. Τον αριθμό αυτό τον συμπληρώνετε στο πλαίσιο, όπως φαίνεται στη διπλανή εικόνα [οπότε μεταβαίνετε](#page-5-0) **αυτόματα στο επόμενο βήμα** Διαγραφή παλαιού λογαριασμού webex: xxx@sch.gr

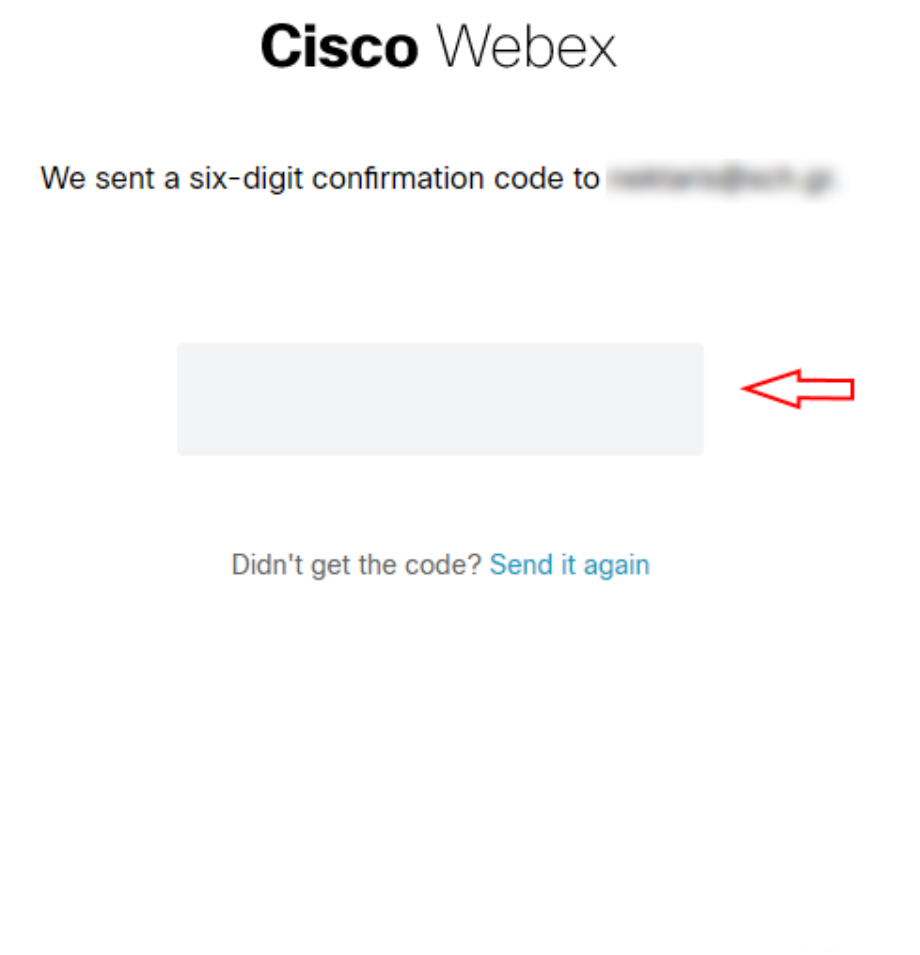

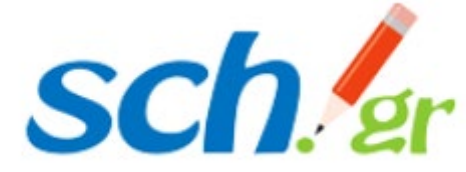

<span id="page-5-0"></span>Πληκτρολογείτε ένα νέο password της επιλογής σας δύο φορές, στα πλαίσια «New Password» και Confirm new password, και πατάτε Save & Sign in

### **Cisco** Webex

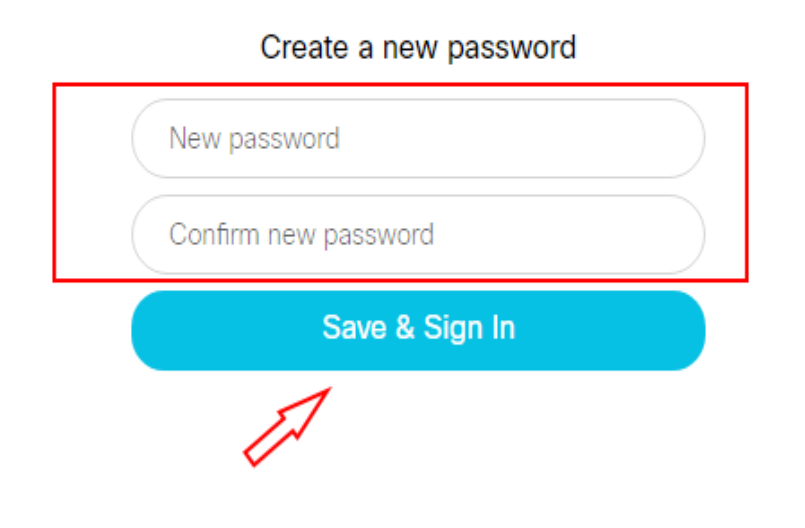

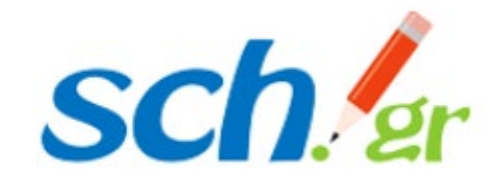

**Cisco** Webex

### <span id="page-6-0"></span>**Βήμα 5**

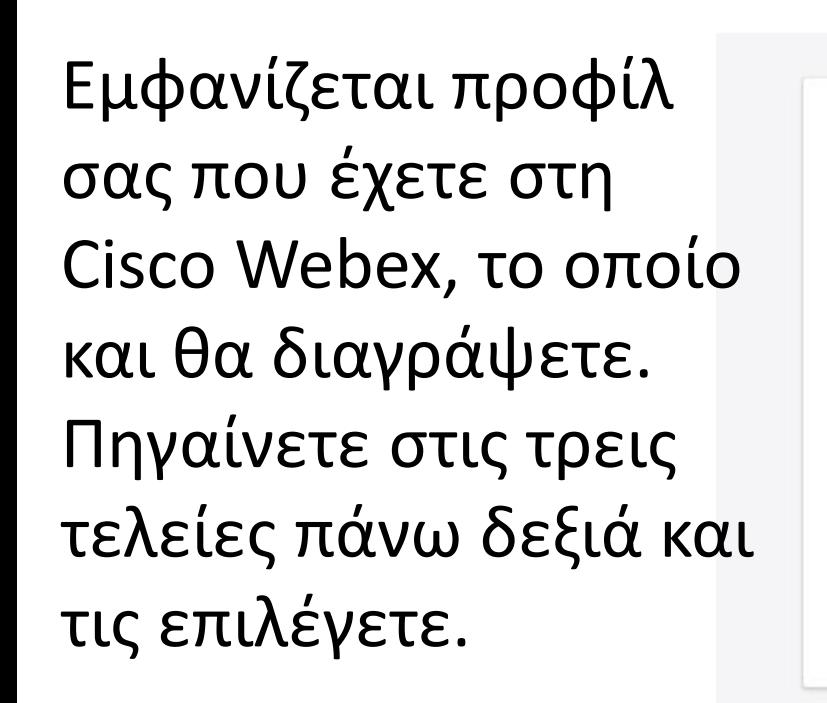

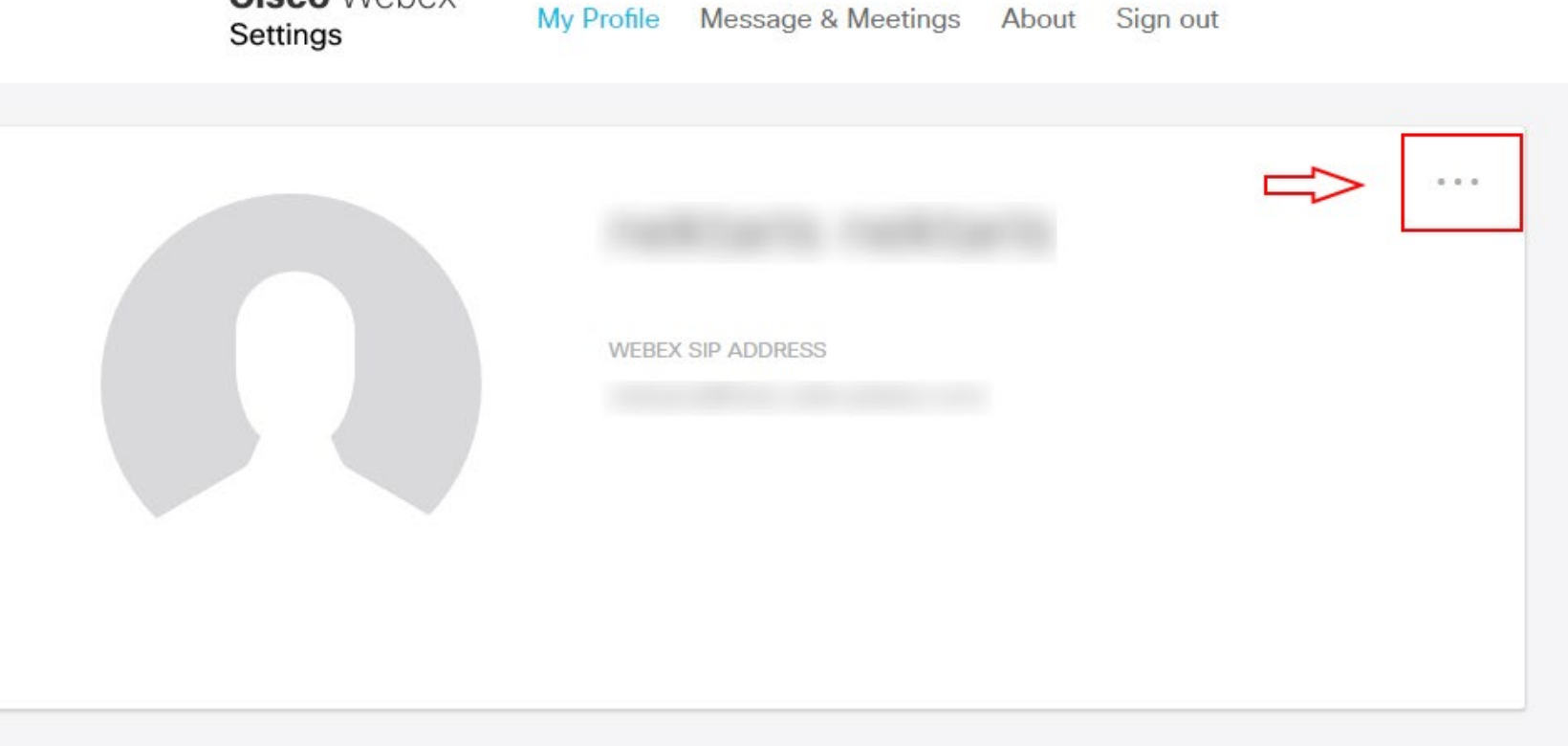

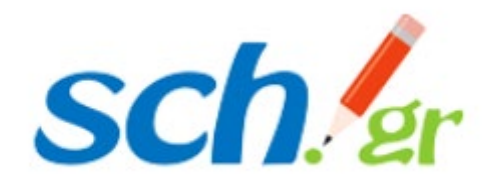

 $Sian$   $out$ 

# Εμφανίζεται ένας πίνακας επιλογών όπου επιλέγετε **Delete Account**

Ο λογαριασμός που είχατε φτιάξει παλιά θα διαγραφεί.

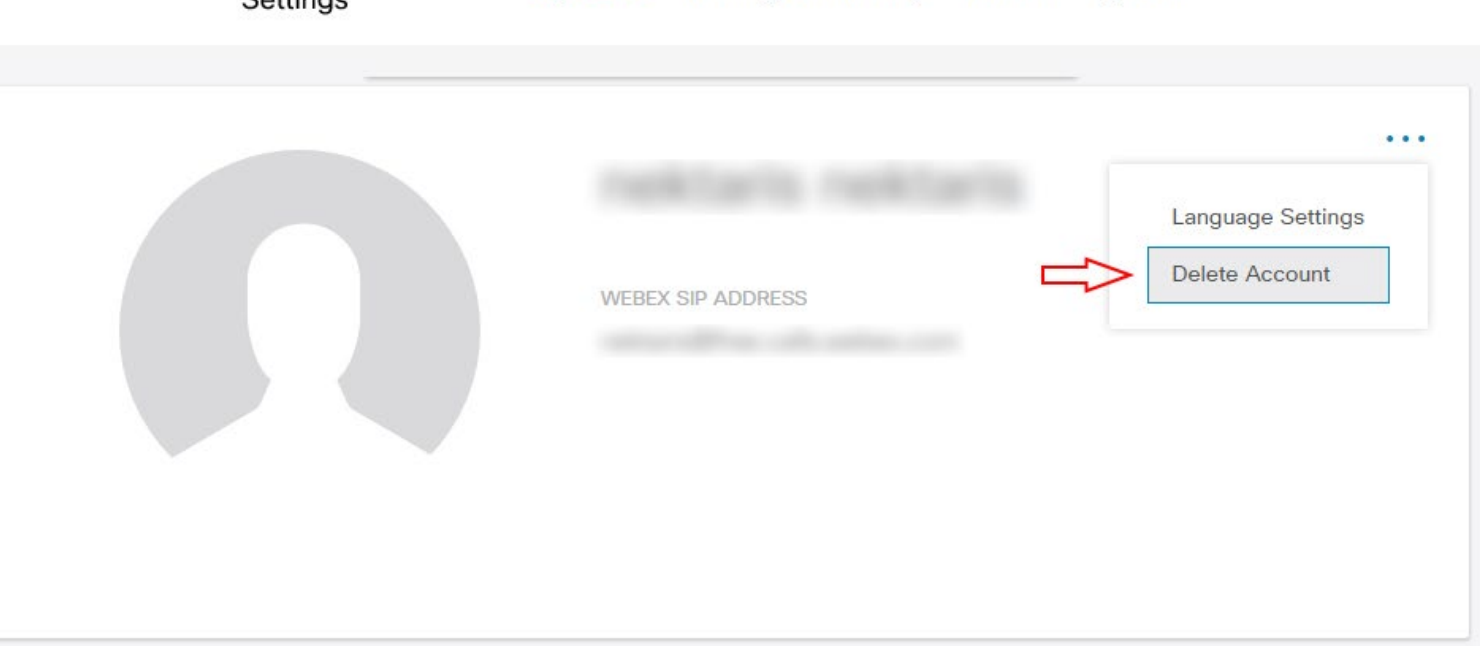

My Profile Message & Meetings About Sign out

# Μπορείτε τώρα να μπείτε στη διεύθυνση [https://webex.sch.gr](https://webex.sch.gr/)  και να κάνετε την εγγραφή σας

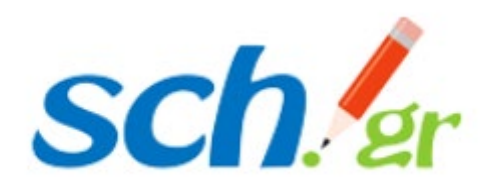

**Cisco** Webex

 $C<sub>affin</sub>$ 

**My Profile My Devices** Message & Meetings

About Sign out

# Αν για οποιοδήποτε λόγο δεν εμφανίζεται το **Delete Account** στην καρτέλα αυτή

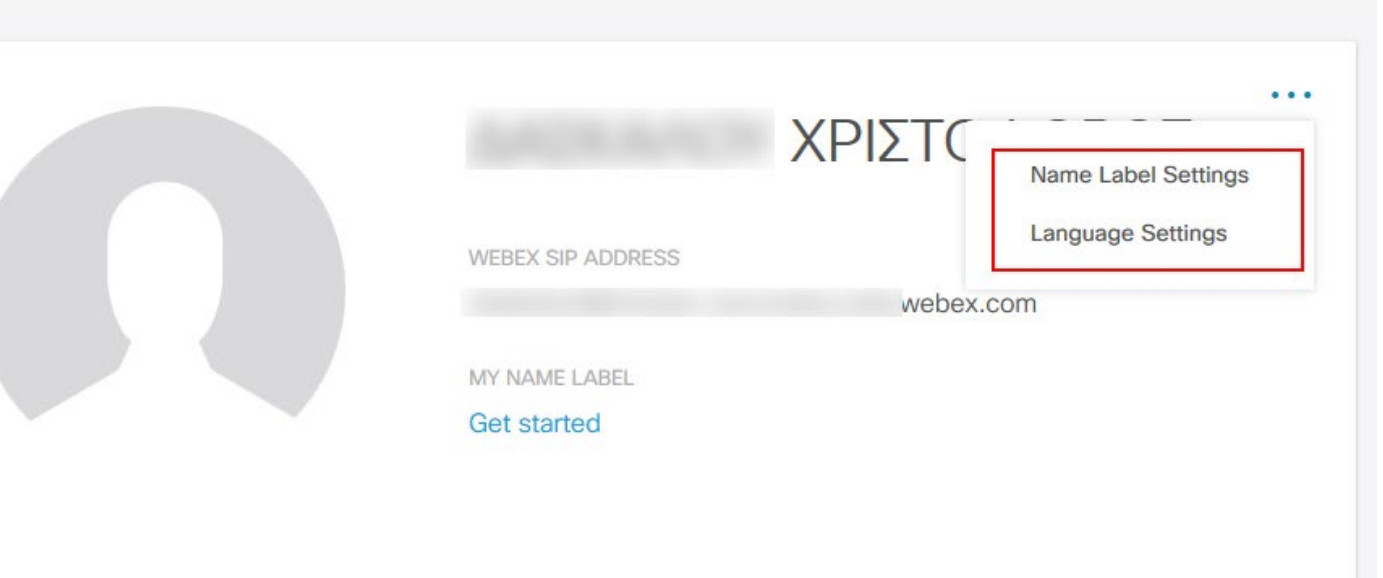

και κατά την είσοδο σας στην υπηρεσία στο [https://webex.sch.gr](https://webex.sch.gr/) σας έχει εμφανιστεί παρόμοιο με το διπλανό μήνυμα

#### ΣΦΑΛΜΑ Πρόσβασης.

οδηγίες.

Φαίνεται ότι έχετε χρησιμοποιήσει την email διεύθυνση υπηρεσία webex (https://cart.webex.com/sign-up-webex).

**Cisco** Webex

Settings

@sch.gr σε άλλη υπηρεσία του webex όπως η ελεύθερη

Παρακαλούμε προβείτε στην διαγραφή του @sch.gr από την πλατφόρμα WEBEX, ακολουθώντας τις σχετικές

Μετά την ολοκλήρωση της διαγραφής του, επισκεφτείτε εκ νέου το https://webex.sch.gr για να συνδεθείτε στην τηλεκπαίδευση WEBEX για εκπαιδευτικούς.

Αποσύνδεση

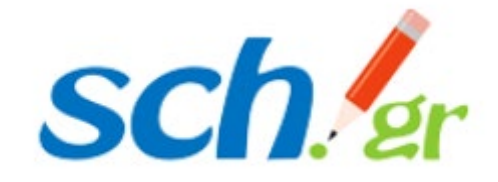

Τότε θα μπορείτε να ζητήσετε από το ΠΣΔ την **ανάκτηση** (reclaim) του παλιού σας λογαριασμού, στην υπηρεσία «Τηλεδιάσκεψη για Εκπαιδευτικούς» του ΠΣΔ ([https://webex.sch.](https://webex.sch.gr/)gr).

**Προσοχή:** Η διαδικασία αυτή θα διαγράψει τα δεδομένα που τυχόν είχατε στην προηγούμενη υπηρεσία Webex.

Για την ανάκτηση του παλαιού λογαριασμού σας, θα πρέπει να στείλετε ένα αίτημα **αποκλειστικά** από τον e-mail λογαριασμό που έχετε στο Πανελλήνιο Σχολικό Δίκτυο, στη διεύθυνση [accounts](mailto:accounts@sch.gr)@sch.gr. Με το αίτημα αυτό θα **συναινείτε** στην ανάκτηση του λογαριασμού σας.

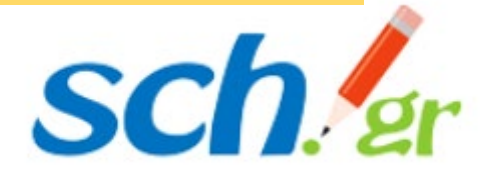

## **Υπόδειγμα αιτήματος**

Αίτημα Ανάκτησης WebEx Λογαριασμού χρήστη του ΠΣΔ

*Έχω επιχειρήσει τη διαγραφή παλαιού λογαριασμού WeBex που έχει δημιουργηθεί με τον λογαριασμό [xxx@sch.gr](mailto:xxx@sch.gr) στην ελεύθερη (δωρεάν) μορφή της υπηρεσίας Webex σύμφωνα με τις οδηγίες του ιστοτόπου webex.sch.gr αλλά χωρίς αποτέλεσμα.* 

*Εξουσιοδοτώ το Πανελλήνιο Σχολικό Δίκτυο για την ανάκτηση (reclaim) του λογαριασμού μου με όνομα <username>@sch.gr και ένταξή του στην υπηρεσία «Τηλεδιάσκεψη Webex για εκπαιδευτικούς». Έχω ενημερωθεί ότι κατά την ανάκτηση αυτή ότι θα χαθούν τα δεδομένα που τυχόν είχα στην προηγούμενη δωρεάν υπηρεσία Webex, στην οποία είχα εγγραφεί με τον λογαριασμό που έχω στο Πανελλήνιο Σχολικό Δίκτυο.*

#### Θα πρέπει να το στείλετε απο το e-mail σας που έχετε στο ΠΣΔ προς το [accounts](mailto:accounts@sch.gr)@sch.gr

#### **Προσοχή:**

Αιτήματα ανάκτησης που θα σταλούν στο [accounts](mailto:accounts@sch.gr)@sch.gr από διευθύνσεις ηλεκτρονικού ταχυδρομείου της μορφής @gmail.com, @yahoo.com, @hotmail.com, κλπ, δεν μπορούν να ληφθούν υπόψη, καθώς δεν είναι δυνατό να επιβεβαιωθεί η ταυτότητα του αιτούντος.

Παρακαλούμε χρησιμοποιήστε αποκλειστικά το e-mail σας στο ΠΣΔ.

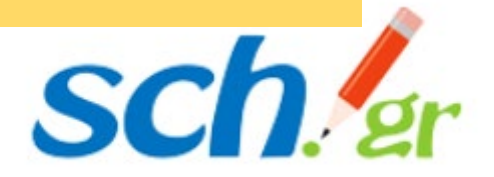